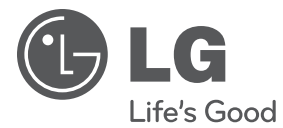

# NÁVOD PRO UŽIVATELE Přenosný DVD přehrávač

Před použitím přístroje si prosím nejdříve pozorně přečtěte tento návod a uschovejte jej k pozdějšímu nahlédnutí.

DT733

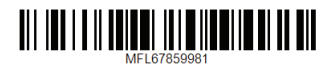

### <span id="page-1-0"></span>**Bezpečnostní informace**

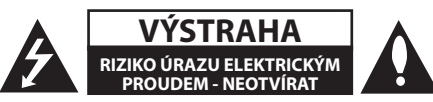

**VÝSTRAHA:** K OMEZENÍ RIZIKA ÚRAZU ELEKTRICKÝM PROUDEM NESUNDÁVEJTE VÍKO (NEBO ZADNÍ STĚNU), UVNITŘ NEJSOU ČÁSTI OBSLUHOVANÉ UŽIVATELEM. OHLEDNĚ SERVISU SE OBRAŤTE NA KVALIFIKOVANÉHO SERVISNÍHO TECHNIKA.

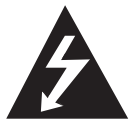

Symbol blesku uvnitř rovnostranného trojúhelníku upozorňuje uživatele na přítomnost nebezpečného napětí bez izolace ve vnitřním prostoru výrobku, které

může být natolik vysoké, že představuje riziko úrazu osob elektrickým proudem.

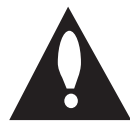

Symbol vykřičníku uvnitř rovnostranného trojúhelníku upozorňuje uživatele na přítomnost důležitých provozních a servisních pokynů v dokumentaci dodávané s

přístrojem.

**VAROVÁNÍ:** ABY SE ZABRÁNILO RIZIKU POŽÁRU NEBO ÚRAZU ELEKTRICKÝM PROUDEM, NEVYSTAVUJTE TENTO VÝROBEK DEŠTI NEBO **VI HKU.** 

**VAROVÁNÍ:** Neinstalujte přístroj v těsném prostoru, jako jsou knihovna nebo podobné prostory.

**VAROVÁNÍ:** Baterie chraňte před nadměrným horkem, například slunečním svitem, ohněm apod.

**VÝSTRAHA:** Neblokujte ventilační otvory. Přístroj umístěte v souladu s pokyny výrobce. Účelem zdířek a otvorů v krytu je zajištění ventilace a spolehlivého provozu produktu a ochrany proti přehřátí. Nikdy nesmí dojít k zakrytí otvorů tím, že výrobek položíte na postel, pohovku, koberec nebo podobný povrch. Tento výrobek nesmí být vestavěn do prostorů jako např. knihovna nebo police, s výjimkou případů, kdy je zajištěno řádné odvětrání nebo se tak stane v souladu s pokyny výrobce.

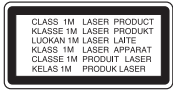

**VÝSTRAHA:** VIDITELNÉ A NEVIDITELNÉ LASEROVÉ ZÁŘENÍ TŘÍDY 1M PŘI OTEVŘENÍ KRYTU, NENAHLÍŽEJTE DO PŘÍSTROJE ZA POMOCI OPTICKÝCH NÁSTROJŮ. Ovládání, úpravy a procedury, které nejsou uvedeny

v tomto textu, mohou mít za následek riziko vystavení se radiaci.

#### **VÝSTRAHA ohledně síťového kabelu**

U většiny spotřebičů se doporučuje, aby byly napájeny z vyhrazeného obvodu.

To znamená z obvodu, který napájí jen tento spotřebič a nemá žádné další výstupy a větve. Pro jistotu si přečtěte specifikace v tomto návodu pro uživatele. Nepřetěžujte zásuvky. Přetížené zásuvky, uvolněné či poškozené zásuvky, prodlužovací kabely, roztřepené síťové kabely nebo poškozená či popraskaná izolace vodičů vedou ke vzniku nebezpečí. Všechny tyto skutečnosti mohou vést k požáru nebo úrazu elektrickým proudem. Pravidelně kontrolujte síťový kabel vašeho spotřebiče a pokud jeho vzhled vykazuje poškození či zhoršení kvality, odpojte jej, přestaňte svůj přístroj užívat a zajistěte v autorizovaném servisním středisku náhradu kabelu přesně určeným dílem na výměnu. Chraňte síťový kabel před fyzickým nebo mechanickým poškozením, jako je zkroucení, zauzlení, přiskřípnutí, přivření do dveří nebo pošlapání. Věnujte zvláštní pozornost zástrčkám, zásuvkám ve zdi a místu, kde kabel vychází ze zařízení. Pro odpojení od elektrické sítě vytáhněte zástrčku napájecího kabelu. Při instalaci výrobku se ujistěte, že je zástrčka snadno dostupná.

#### **UPOZORNĚNÍ pokud používáte tento produkt v prostředích s nízkou vlhkostí.**

- y V prostředích s nízkou vlhkostí může způsobovat výboje statické elektřiny.
- Doporučujeme používat tento produkt po dotyku libovolného kovového objektu, který vede elektřinu.

**Bezpečný způsob vyjmutí baterie nebo baterií z přístroje:** vyjměte použitou baterii nebo blok baterií, při vkládání postupujte v opačném pořadí. Abyste zamezili kontaminaci prostředí, ohrožující zdraví lidí a zvířat, odložte starou baterii do příslušného kontejneru na určených sběrných místech. Baterie nebo akumulátor nepatří do běžného domovního odpadu. Doporučujeme využít místních systémů bezplatné výměny baterií a akumulátorů. Baterie chraňte před nadměrným

POZNÁMKA: Informace označení bezpečnosti obsahující identifikaci produktu a hodnoty jmenovitých výkonů naleznete na hlavním štítku na dolní straně přístroje.

horkem, například slunečním svitem, ohněm apod.

#### **VÝSTRAHA:**

- Přístroj nesmí být vystaven vodě (kapající nebo stříkající) a nesmějí na něm být umístěny předměty naplněné tekutinami, jako např. vázy.
- Z důvodů zajištění dostatečné ventilace je nutné v okolí přístroje ponechat volný prostor o šířce nejméně 5 cm.
- Ventilace nesmí být narušována zakrýváním větracích otvorů různými předměty, například novinami, ubrusy nebo závěsy.
- Na přístroj nesmějí být pokládány žádné zdroje otevřeného ohně, například zapálené svíce.
- Výměnu vnitřní lithiové baterie přístroje nesmí provádět uživatel z důvodů nebezpečí exploze v případě její chybné instalace. Výměnu baterie smí provádět pouze kvalifikovaná osoba s použitím nové baterie stejného typu.
- Používejte přístroj pouze v tropickém nebo mírném klimatu.
- Nadměrná hladina akustického tlaku ze sluchátek nebo reprosoustav může poškodit sluch.

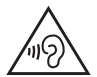

Chcete-li předejít poškození sluchu, nepřehrávejte hudbu po dlouhou dobu příliš hlasitě.

#### **Výstraha týkající se provozu v automobilu**

- · Z důvodů ochrany proti úrazu elektrickým proudem a možným poškozením vozu vždy nejprve odpojte automobilový adaptér ze zásuvky cigaretového zapalovače a teprve poté jej odpojte od přístroje.
- y V automobilovém adaptéru je z důvodů ochrany instalována pojistka 1,5 A 250 V.
- y Během startování motoru odpojte automobilový adaptér ze zásuvky pro cigaretový zapalovač.
- Nepoužívejte zařízení, jestliže je vybitá baterie automobilu. Proudové špičky z alternátoru vozidla mohou způsobit přepálení stejnosměrné pojistky
- Pokud instalované napětí vozidla klesne přibližně pod 10 voltů, nemusí přístroj správně fungovat.
- Nenechávejte přístroj v prostředí, kde teplota přesahuje 45 °C(113 °F), jinak může hrozit poškození snímače.

### **Likvidace starého spotřebiče**

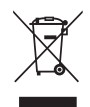

1. Jestliže je na výrobku symbol přeškrtnutého kontejneru, znamená to, že výrobek podléhá evropské směrnici 2002/96/ES.

- 2. Všechny elektrické a elektronické výrobky by měly být odkládány do zvláštního komunálního odpadu, prostřednictvím vládou a místními úřady speciálně navržených služeb.
- 3. Správná likvidace starého spotřebiče napomáhá chránit životní prostředí a lidské zdraví před možnými negativními vlivy.
- 4. Pro bližší informace o likvidaci starého spotřebiče kontaktujte svůj městský úřad, společnost zajišťující likvidaci odpadu nebo prodejnu, kde jste výrobek koupili.

### **Likvidace odpadních baterií/ akumulátorů**

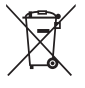

- 1. Tento symbol přeškrtnuté popelnice na baterii/akumulátoru znamená, že se na ně vztahuje evropská směrnice 2006/66/ ES.
- 2. Tento symbol může být kombinován s chemickou značkou rtuti (Hg), kadmia (Cd) nebo olova (Pb), pokud baterie obsahuje více než 0,0005 % rtuti, 0,002 % kadmia nebo 0,004 % olova.
- 3. Všechny baterie/akumulátory je nutno likvidovat odděleně od běžného domovního odpadu, využijte k tomu určená sběrná místa dle pokynů národních nebo místních úřadů.
- 4. Správný způsob likvidace staré elektrické baterie pomáhá zamezit možným negativním dopadům na životní prostředí a zdraví.
- 5. Bližší informace o likvidaci staré baterie získáte u místní samosprávy, ve sběrném zařízení nebo v obchodě, ve kterém jste výrobek zakoupili.

Společnost LG Electronics tímto prohlašuje, že tento výrobek splňuje základní požadavky a další relevantní ustanovení směrnic 2004/108/ES, 2006/95/ES, 2009/125/ES a 2011/65/EU.

#### **Pro soulad s tímto produktem kontaktujte kancelář:**

LG Electronics Inc.

EU Representative, Krijgsman 1, 1186 DM Amstelveen, The Netherlands

• Vezměte prosím na vědomí, že toto NENÍ kontaktní místo zákaznického servisu. Více informací o zákaznickém servisu naleznete v záruční kartě nebo u prodejce, u kterého jste produkt zakoupili.

### **Poznámky k autorským právům**

- Tento výrobek je vybaven technologií na ochranu autorských práv, která je chráněna patenty USA a dalšími právy duševního vlastnictví. Použití této technologie na ochranu autorských práv musí být schváleno společností Rovi Corporation a je určeno pouze pro domácí a jiné omezené sledování, pokud společnost Rovi Corporation neschválí jinak. Zpětné inženýrství nebo demontáž jsou zakázány.
- Na základě autorských zákonů USA a jiných zemí může být neoprávněné nahrávání, užívání, přehrávání, distribuce nebo úpravy televizních programů, záznamů na videokazetách a médiích DVD, CD i dalších materiálů předmětem občanskoprávní nebo trestní odpovědnosti.

#### **Poznámky k diskům**

- y Nedotýkejte se té strany disku, ze které je přehráván obsah. Držte disk za okraje tak, aby se na jeho povrch nedostaly otisky prstů. Nepolepujte disk papírem nebo lepicí páskou.
- Po použití uložte disk do obalu. Nevystavujte disk přímému slunečnímu světlu ani zdrojům tepla a nenechávejte jej v autě zaparkovaném na slunci.

### **Poznámky k přístroji**

- Uschovejte původní přepravní obal a balicí materiály. Pokud potřebujete přístroj odeslat, v zájmu maximální ochrany jej zabalte tak, jak byl původně zabalen z výroby.
- Chcete-li přístroj vyčistit, použijte jemnou, suchou látku. Pokud je povrch velmi silně znečištěn, použijte měkký hadřík mírně navlhčený ve slabém roztoku čisticího prostředku. Nepoužívejte silná rozpouštědla jako alkohol, benzín nebo ředidla, která by povrch přístroje mohla poškodit.
- Tento přístroj představuje přesné, vysoce technicky vyspělé zařízení. Jestliže jsou optická snímací čočka nebo součásti diskové jednotky znečištěné či opotřebované, může poklesnout kvalita obrazu. Pro více podrobností kontaktujte prosím nejbližší autorizované servisní středisko.

### **Obsah**

#### **[Začínáme](#page-1-0)**

- [Bezpečnostní informace](#page-1-0)
- [Úvod](#page-5-0)
- 6 [Zobrazení symbolu "](#page-5-0) $Q$ "
- [Symboly použité v tomto návodu](#page-5-0)
- [Kód regionu](#page-5-0)
- [Přehrávatelné disky](#page-5-0)
- [Kompatibilita souborů](#page-6-0)
- [Hlavní jednotka](#page-7-0)
- [Dodávané příslušenství](#page-8-0)
- [Dobíjecí baterie](#page-8-0)

### **[2 Připojení](#page-9-0)**

- [Připojení síťového adaptéru](#page-9-0)
- [Připojení automobilového adaptéru](#page-9-0)
- [Připojení audio a video kabelu](#page-9-0)

#### **[3 Systémové nastavení](#page-10-0)**

- [Nastavení](#page-10-0)
- [Změny v nastavení](#page-10-0)
- [Nabídka \[LANGUAGE\]](#page-10-0)
- [Nabídka \[DISPLAY\]:](#page-10-0)
- [Nabídka \[AUDIO\]](#page-11-0)
- [Nabídka \[LOCK\]](#page-11-0)
- [Nabídka \[OTHERS\]](#page-11-0)

### **[4 Ovládání](#page-12-0)**

- [Obecné přehrávání](#page-12-0) – [Přehrávání disku](#page-12-0)  – [Přehrávání souboru](#page-12-0) – [Zobrazení na obrazovce](#page-12-0)  – [Obecný provoz](#page-13-0) [Pokročilé přehrávání](#page-14-0)
- [Filmy](#page-14-0)
- [Hudba](#page-14-0)
- [Fotografie](#page-15-0)

### **[Řešení problémů](#page-16-0)**

[Řešení problémů](#page-16-0)

### **[Příloha](#page-17-0)**

- [Seznam kódů zemí](#page-17-0)
- [Seznam kódů jazyků](#page-18-0)
- [Technický popis](#page-19-0)
- [Obchodní známky a licence](#page-19-0)

### <span id="page-5-0"></span>**Úvod**

### **Zobrazení symbolu "**7**"**

Během provozu se na obrazovce může zobrazit symbol "Ø"", který sděluje, že příslušná funkce popsaná v tomto návodu pro majitele není pro konkrétní médium k dispozici.

### **Symboly použité v tomto návodu**

Pasáž, jejíž nadpis je doprovázen jedním z následujících symbolů, se týká jen disků či souborů, které tento symbol představuje.

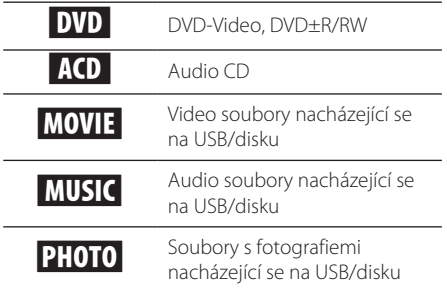

### **Kód regionu**

Tento přístroj má kód regionu vytištěn na spodní straně. Na tomto přístroji lze přehrávat pouze DVD disky s označením shodným s označením na zadním panelu přístroje nebo s označením "ALL".

### **Přehrávatelné disky**

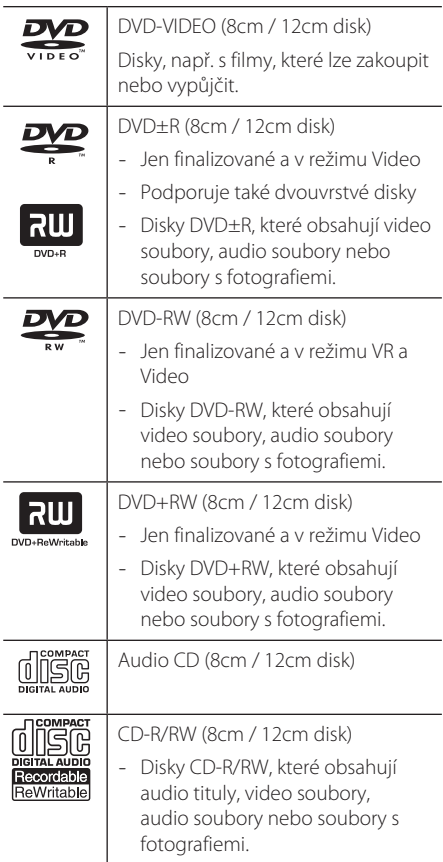

### , Poznámka

Aby byly disky kompatibilní s přehrávači, je třeba při formátování přepisovatelných disků nastavit formátování disku na možnost [Mastered]. Při nastavení na možnost Live File System nebude možné disk v přehrávači použít. (Mastered/Live File System: Systém formátu disku pro Windows Vista)

### <span id="page-6-0"></span>**Kompatibilita souborů**

#### **Shrnutí**

### **Přípony přehrávatelných souborů:** ".avi", ".mpg",

".mpeg", ".mp3", ".wma", ".jpg", "divx"

- Některé soubory way nejsou tímto přehrávačem podporovány.
- Název souboru může mít maximálně 45 znaků.
- V závislosti na velikosti a počtu souborů může načtení obsahu média trvat až několik minut.

**Maximum souborů/složek:** méně než 600 (celkový počet souborů a složek)

**Formát CD-R/RW, DVD±R/RW:** ISO 9660+JOLIET

### **Video soubory**

**Dostupné rozlišení:** 720 x 576 (š x v) pixelů

**Přehrávatelné titulky:** SubRip (.srt / .txt), SAMI (.smi), SubStation Alpha (.ssa/.txt), MicroDVD (.sub/. txt), SubViewer 2.0 (.sub/.txt), TMPlayer (.txt), DVD Subtitle System (.txt)

**Formáty přehrávatelných kodeků:** "DIVX3. xx", "DIVX4.xx", "DIVX6.xx" (pouze standardní přehrávání), "MP43", "3IVX"

**Přehrávatelné audio formáty:** "Dolby Digital", "PCM", "MP3", "WMA"

**Vzorkovací kmitočet:** v rozsahu 8 až 48 kHz (MP3), v rozsahu 32 až 48 kHz (WMA)

**Přenosová rychlost:** v rozsahu 8 až 320 kbps (MP3), v rozsahu 32 až 192 kbps (WMA), méně než 4 Mbps (DivX)

### **O** Poznámka

Tento přístroj nepodporuje soubory nahrané pomocí GMC\*<sup>1</sup> nebo Qpel\*<sup>2</sup>. Jde o techniky kódování videa v normě MPEG4, podobně jako DivX.

- \*1 GMC- Global Motion Compensation (Globální kompenzace pohybu)
- \*2 Qpel Quarter pixel (Čtvrtinový obrazový bod)

### **Audio soubory**

**Vzorkovací kmitočet:** v rozsahu 8 až 48 kHz (MP3), v rozsahu 32 až 48 kHz (WMA)

**Přenosová rychlost:** v rozsahu 8 - 320 kbps (MP3), v rozsahu 32 až 192 kbps (WMA)

### **Soubory fotografií**

#### **Velikost fotografie:** doporučeno méně než 2M.

• Nejsou podporovány soubory s fotografiemi využívající progresivní a bezeztrátovou kompresi.

### **Poznámky pro USB zařízení**

- Tento přístroj podporuje zařízení USB naformátovaná metodou FAT16 nebo FAT32.
- Zařízení USB nevyjímejte za provozu (během přehrávání atd.)
- Nejsou podporována zařízení USB, která po připojení k počítači vyžadují instalaci zvláštního programu.
- · Zařízení USB: takové zařízení USB, které podporuje USB1.1 a USB2.0.
- Mohou být přehrávány soubory s filmy, hudbou a fotografiemi. Více podrobností o činnostech souvisejících s jednotlivými typy souborů najdete na příslušných stranách.
- · Abyste předešli ztrátě dat, doporučujeme pravidelné zálohování.
- Když použijete prodlužovací kabel USB, USB rozbočovač, USB multifunkční čtečku nebo externí HDD, nemusí být zařízení USB rozpoznáno.
- · Některá zařízení USB nemusí s tímto přístrojem fungovat.
- · Nejsou podporovány digitální fotoaparáty a mobilní telefony.
- Port USB přístroje nelze připojit k PC. Přístroj nelze použít jako vyměnitelný disk.

### <span id="page-7-0"></span>**Hlavní jednotka**  a  $\overline{2}$  $\overline{3}$ d e  $\mathcal{M}$ ll w  $\mathbf{v}$  $\Box$ DISPLAY SETUP f<sub>6</sub> TITLE MENU ENTER OPTION **DETURN**  $\sqrt{a}$

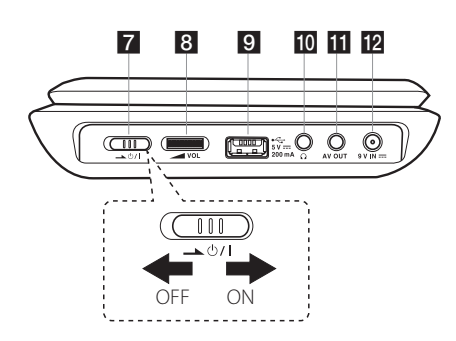

### a**LCD obrazovka**

#### **Reproduktory**

**6** ← (CD OPEN): Slouží k otevírání prostoru pro disk.

#### d**Prostor pro disk Kontrolka nabíjení a napájení**

- Při nabíjení svítí indikátor červeně, po dokončení nabíjení svítí zeleně. (Podrobnosti viz strana 9)
- y Kontrolka svítí několik sekund zeleně při zapnutí přístroje.

#### f**Funkční tlačítka**

- >/II: Stisknutím lze zahájit přehrávání, pozastavit přehrávání nebo pokračovat v pozastaveném přehrávání.
- I<< />I (přeskočit): Přejít k další nebo předešlé kapitole/stopě/souboru.
- $\Box$  (zastavit): Stisknutím vypnete přehrávání.
- SETUP: Zobrazí nebo opustí nabídku nastavení.
- · DISPLAY: Zobrazí se displej na obrazovce.
- TITLE: Zobrazí nabídku titulu DVD, pokud existuje.
- y MENU: Zobrazí nebo ukončí nabídku disku DVD.
- $\Lambda/V/\langle\rangle$ : Slouží k výběru položky v nabídce.
- · ENTER: Stiskem potvrdíte výběr nabídky.
- OPTION: Zobrazuje nabídku možností.
- RETURN (♂): Slouží k návratu zpátky nebo opuštění nabídky.
- g"1/I (Hlavní spínač): Zapíná (ON) a vypíná (OFF) přístroj.
- **8 VOL** (Hlasitost): Nastavení hlasitosti vestavěných reproduktorů a sluchátek.
- **g** USB Port: Pro připojení USB flash disku.
- $\Omega$  (Sluchátka): Zde se zapojují sluchátka.
- k**AV OUT**: Připojení k video a audio vstupům televizoru.
- **12 9 V IN ===:** Připojení pro síťový adaptér nebo automobilový adaptér.

### <span id="page-8-0"></span>**Dodávané příslušenství**

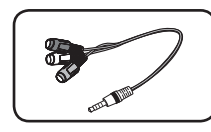

RCA adaptér video/ audio (1)

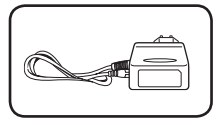

Síťový adaptér (IM090WE) (1)

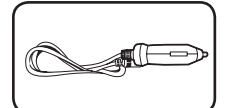

Automobilový adaptér (1)

• Skutečný síťový adaptér může být odlišný od znázornění na tomto obrázku.

### **Dobíjecí baterie**

- Vnitřní dobíjecí baterie přístroje poskytuje volnost pohybu a přehrávání souborů bez použití napájecího kabelu.
- Vnitřní dobíjecí baterie se začne nabíjet pouze tehdy, je-li přístroj vypnutý a síťový adaptér je zapojen do síťové zásuvky.
- Při zapnutí přístroje se dobíjení zastaví.
- · Nabíjení trvá přibližně 3 hodiny.
- y Doba provozu baterií: přibližně 2 hodiny a 30 minut. Provozní doba na baterii se může měnit v závislosti na stavu baterie, provozním stavu a podmínkách prostředí. Maximální hrací čas může dosahovat až 3 hodin.
- · Pokud zbývající čas provozu na baterii klesne na několik minut, na obrazovce bude blikat hlášení " A Check Battery" (Zkontrolujte baterii).

### <span id="page-9-0"></span>**Připojení síťového adaptéru**

Připojte přístroj k zásuvce s použitím dodávaného síťového adaptéru.

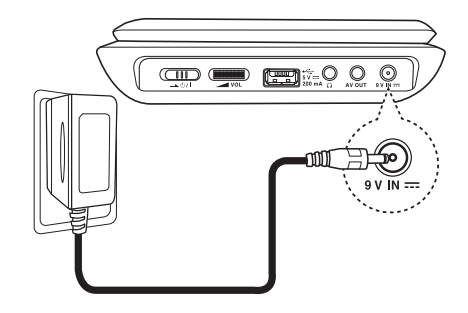

- Pokud potřebujete síťový zdroj nebo napájecí kabel, obraťte se na prodejce elektropříslušenství.
- Tento síťový adaptér byl vyroben firmou I-MAG ELECTRONICS (DONG GUAN) CO., LTD.

### **D**, Poznámka

Používejte pouze síťový adaptér dodaný s tímto přístrojem. Nepoužívejte napájení z jiného přístroje či od jiného výrobce. Použití jakéhokoliv jiného napájecího kabelu či napájení může způsobit poškození přístroje a zrušit platnost vaší záruky.

### **Připojení automobilového adaptéru**

Zapojte přístroj do zásuvky cigaretového zapalovače pomocí automobilového adaptéru.

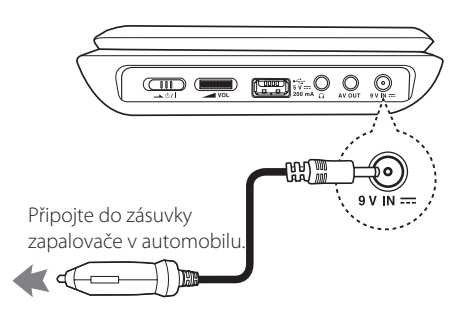

- · O pomoc při výběru vhodného automobilového adaptéru požádejte prodejce elektrotechnického zboží.
- Tento automobilový adaptér byl vyroben firmou Lianyao Electronic Technology (ShenZhen) Co.,Ltd.

### **Připojení audio a video kabelu**

Pomocí dodávaného AV adaptéru propojte výstup AV OUT na přístroji s AV kabelem, který je připojen k televizoru.

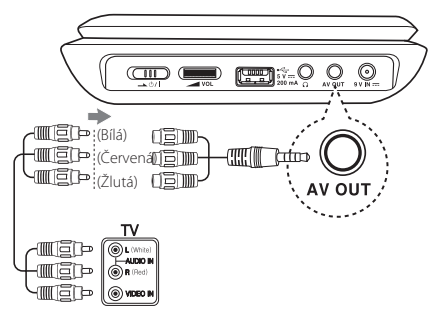

Audio/video kabel (není součástí dodávky)

### <span id="page-10-0"></span>**Nastavení**

Při prvním zapnutí tohoto přístroje musíte zvolit požadovaný jazyk. (volitelné)

### **Změny v nastavení**

Nastavení přístroje můžete měnit v menu [Setup].

- 1. Stiskněte tlačítko SETUP.
- 2. Prostřednictvím  $\Lambda/V$  zvolte první možnost nastavení, poté stiskněte > k přechodu ke druhé úrovni.
- 3. Prostřednictvím  $\Lambda$  / V zvolte druhou možnost nastavení, poté stiskněte > pro přesun na třetí úroveň.
- 4. Prostřednictvím  $\Lambda/V$  zvolte požadované nastavení, poté stiskněte ENTER pro potvrzení výběru.

### **Nabídka [LANGUAGE]**

#### **Nabídka výběru jazyka**

Zvolte jazyk pro nabídku nastavení a zobrazení na obrazovce.

### **Zvuková stopa disku/titulky disku/ nabídka disku.**

Zvolte jazyk pro zvukovou stopu/titulky/nabídku disku.

**[Original]:** označuje původní jazyk, ve kterém byl disk nahrán.

**[Other]:** chcete-li vybrat jiný jazyk, zadejte odpovídající 4-místné číslo pomocí  $\Lambda/V/$ A/D. Seznam kódů jazyků naleznete na stránce 19.

**[Off]** (pro titulky disku): vypíná titulky.

### **Nabídka [DISPLAY]:**

### **Poměr stran TV**

Na základě tvaru obrazovky vašeho televizoru zvolte, jaký poměr stran obrazovky se má použít.

[4:3]: Tuto možnost zvolte, pokud je připojen běžný televizor 4:3.

#### **[16:9]: Tuto možnost zvolte, pokud je připojen širokoúhlý televizor 16:9.**

#### **Režim zobrazení**

Pokud jste zvolili 4:3, bude třeba určit, jakým způsobem budete chtít na svém televizoru zobrazit širokoúhlé pořady a filmy.

**[Letterbox]:** Tento režim zobrazuje širokoúhlý obraz s černými pruhy v horní a dolní části obrazovky.

**[Panscan]:** Vyplní celou obrazovku s poměrem stran 4:3, s případným oříznutím obrazu.

### <span id="page-11-0"></span>**Nabídka [AUDIO]**

### **DRC (řízení dynamického rozsahu)**

Zlepšuje zvuk, pokud je hlasitost snížená (pouze Doby Digital). Dosáhnete toho nastavením na [On].

### **Zpěv**

Nastavte na [On], jen když se přehrává vícekanálové DVD s karaoke. Kanály na disku obsahující karaoke jsou smíchány do normálního stereo zvuku.

### **Nabídka [LOCK]**

Abyste mohli používat nabídku LOCK, musíte nejdříve vytvořit 4-místné heslo v [Area Code].

#### **Postup v případě zapomenutí hesla**

Vyjměte disk, stiskněte tlačítka SETUP a OPTION, pak zadejte "2104" a stiskněte tlačítko ENTER. Heslo bude vymazáno.

### **Hodnocení**

Zvolte úroveň rodičovského zámku. Čím nižší úroveň, tím přísnější omezení. Pro deaktivaci rodičovského zámku zvolte [Unlock].

#### **Heslo**

Nastavuje nebo mění heslo pro nastavování zámku.

#### **Kód oblasti**

K zadání normalizovaného kódu oblasti viz Seznam kódů oblastí na straně 18.

### **Nabídka [OTHERS]**

### **DivX(R) VOD**

O formátu DIVX VIDEO: DivX® je digitální video formát vytvořený společností DivX, LLC, dceřiná společnost Rovi Corporation. Toto zařízení je oficiálním výrobkem s certifikací DivX Certified®, který přehrává formát videa DivX. Více informací a softwarové nástroje pro převedení vašich souborů na videa ve formátu DivX naleznete na www.divx. com.

Formát DIVX VIDEO-ON-DEMAND: Tento přístroj s certifikací DivX Certified ® musí být pro přehrávání zakoupených filmů ve formátu DiVX Video-on-Demand (VOD - video na vyžádání) registrován. Registrační kód vyhledejte v části DivX VOD v nabídce nastavení zařízení. Více informací o dokončení registrace naleznete na vod.divx.com.

#### **[Register]**

Zobrazuje registrační kód vašeho přehrávače.

#### **[Deregister]**

Deaktivuje registraci přehrávače a zobrazí deaktivační kód.

### <span id="page-12-0"></span>**Obecné přehrávání**

### Přehrávání disku DVD ACD

- 1. Stisknutím hlavního spínače zapněte přístroj.
- 2. Otevřete prostor pro disk a vložte disk.
- 3. Zavřete prostor pro disk.

U většiny disků DVD-ROM se přehrávání spustí automaticky.

V případě audio CD vyberte stopu pomocí  $\Lambda /$ V a stiskněte >/II nebo ENTER pro přehrání této stopy.

### **Přehrávání souboru MOVIE MUSIC PHOTO**

- 1. Stisknutím hlavního spínače zapněte přístroj.
- 2. Vložte disk nebo připojte USB flash disk.
- 3. Pomocí W/S vyberte požadovaný soubor a stisknutím tlačítka D/M nebo ENTER spusťte jeho přehrávání.

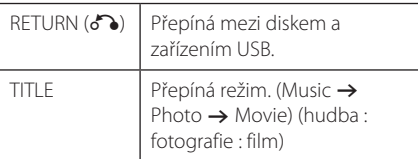

### **Zobrazení na obrazovce**  DVD MOVIE

Můžete zobrazit a upravovat různé informace a nastavení týkající se obsahu.

- 1. Stisknutím DISPLAY v průběhu přehrávání zobrazíte různé informace týkající se přehrávání.
- 2. Pomocí tlačítek  $\Lambda/V$  vyberte možnost.
- 3. Pomocí tlačítek  $\lt/$  > nastavte hodnotu zvolené možnosti.
- 4. Stiskněte DISPLAY pro odchod ze zobrazení na obrazovce.

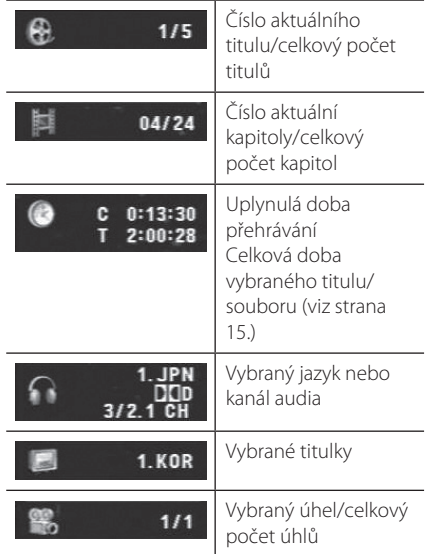

**4** Ovládán Ovládání

### <span id="page-13-0"></span>**Obecný provoz**

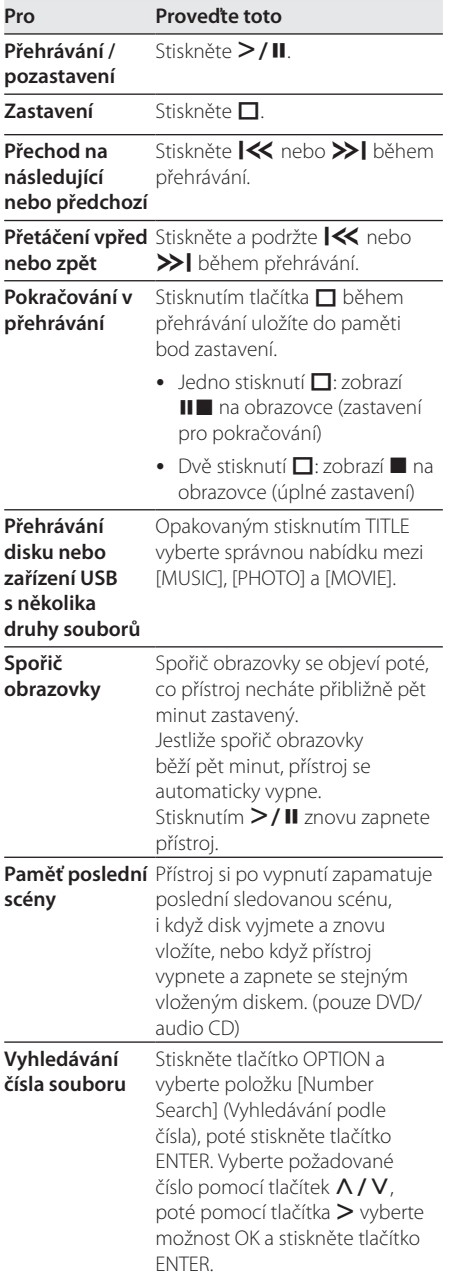

### <span id="page-14-0"></span>**Pokročilé přehrávání**

### **Filmy DVD MOVIE**

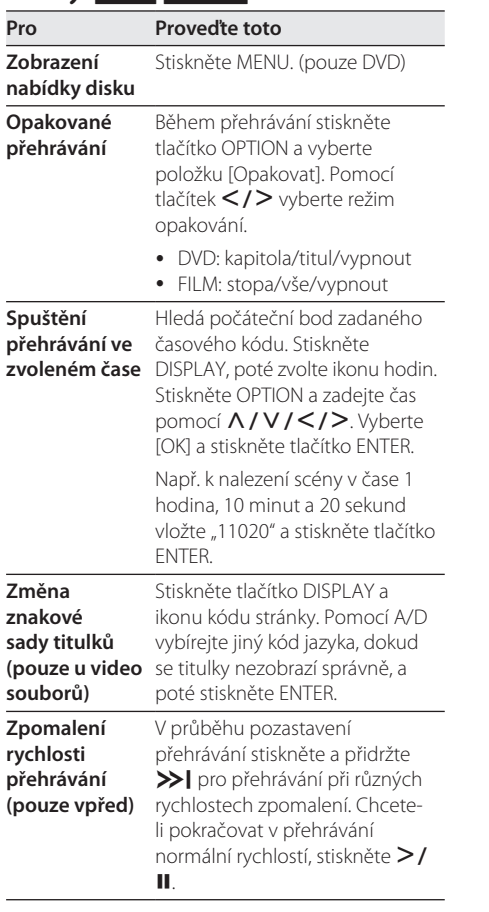

### **Hudba ACD MUSIC**

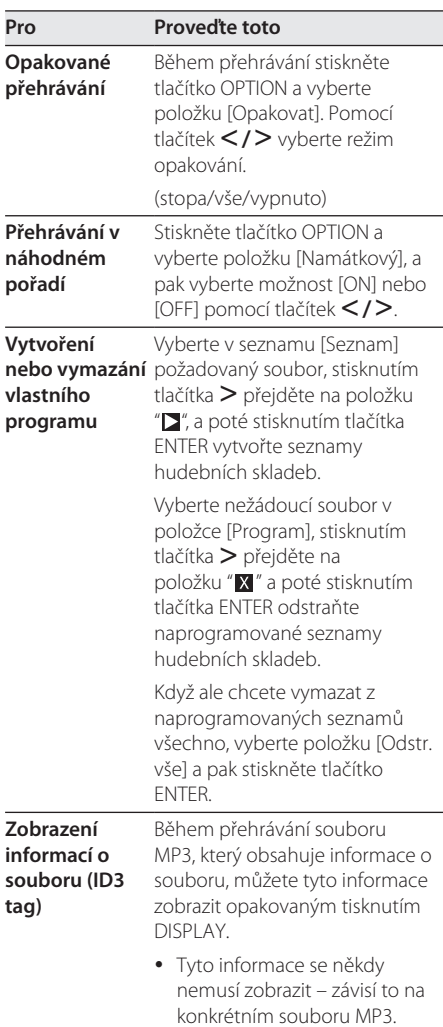

### <span id="page-15-0"></span>**Fotografie 21010**

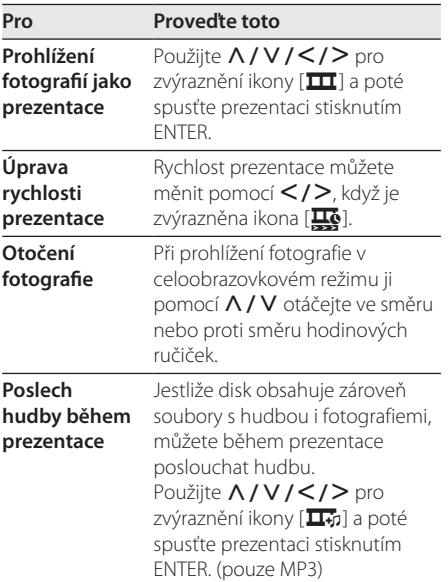

## <span id="page-16-0"></span>**Řešení problémů**

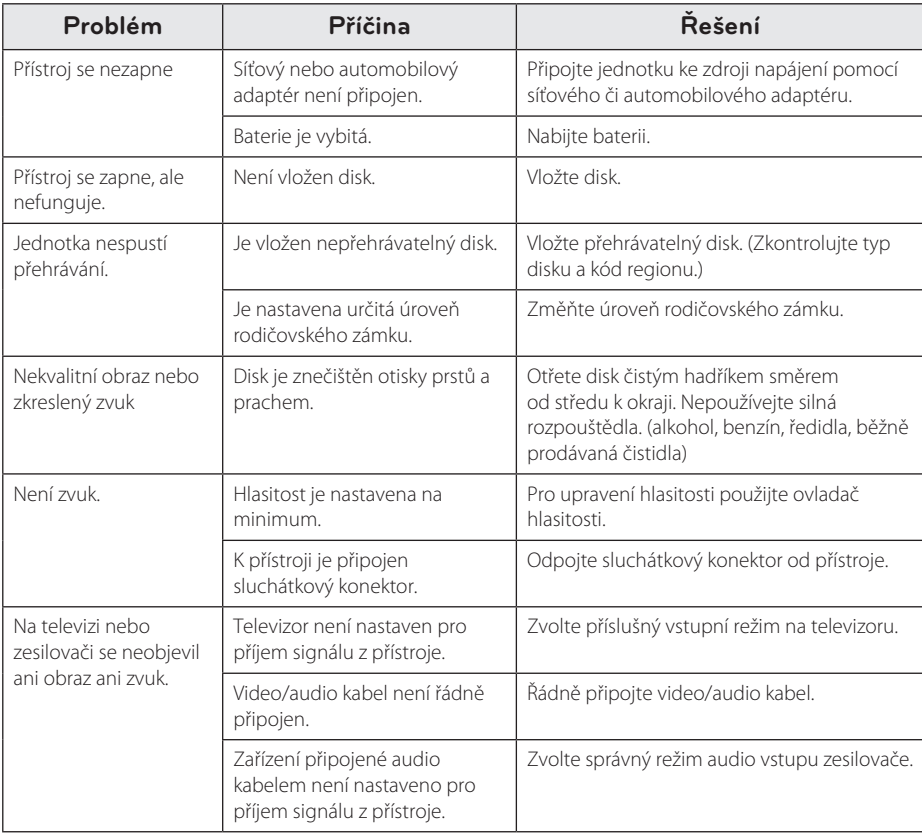

### <span id="page-17-0"></span>**Seznam kódů zemí**

Z tohoto seznamu vyberte kód země.

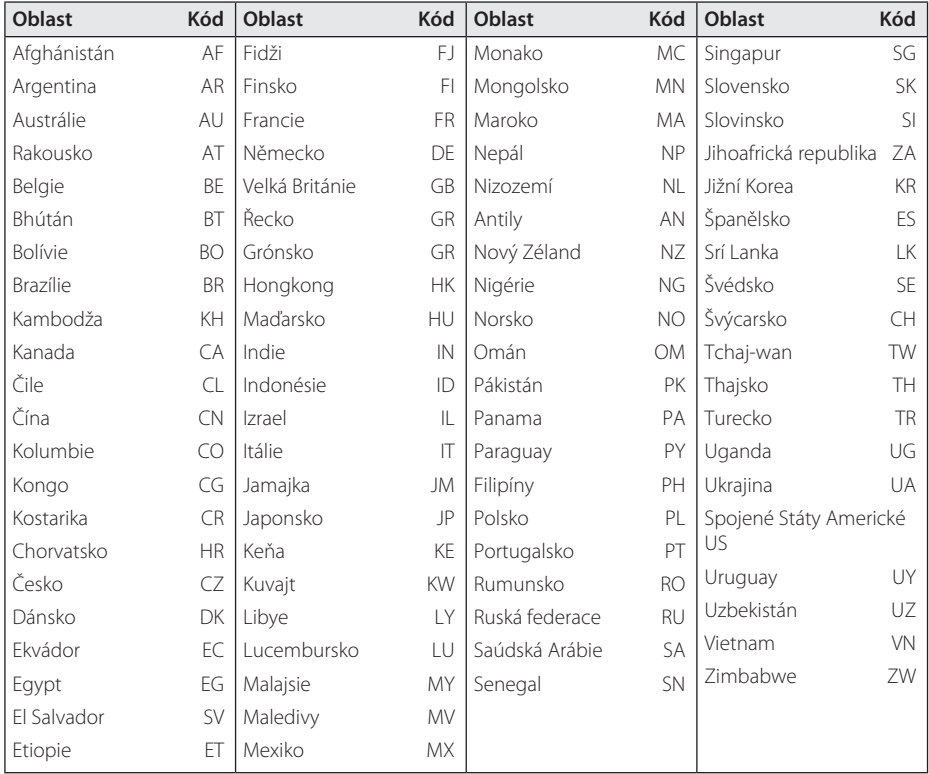

### <span id="page-18-0"></span>**Seznam kódů jazyků**

Použijte tento seznam k zadání požadovaného výchozího jazyka pro následující úvodní nastavení: [Disc Audio], [Disc Subtitle] a [Disc Menu].

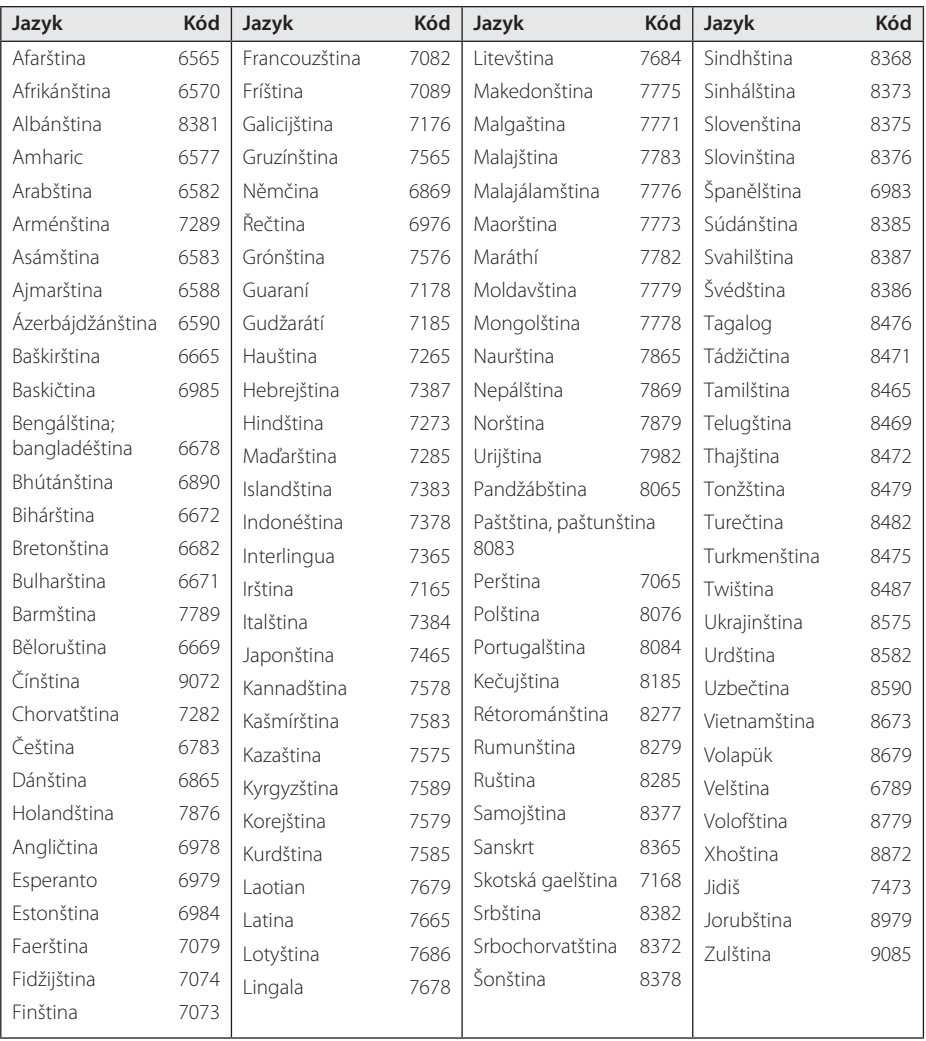

### <span id="page-19-0"></span>**Technický popis**

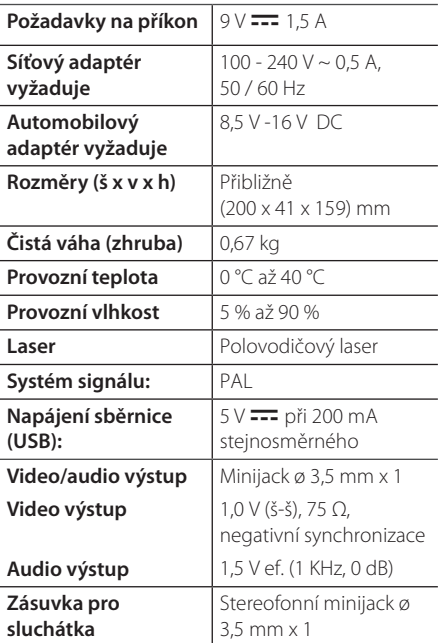

### **LCD displej**

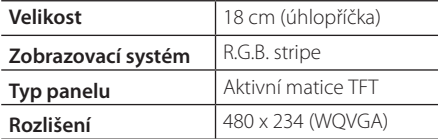

Design a specifikace mohou být změněny bez předchozího upozornění.

### **Obchodní známky a licence**

#### **N** DOLBY. **DIGITAL**

Vyrobeno na základě licence poskytnuté společností Dolby Laboratories. Dolby a symbol dvojitého D jsou ochranné známky společnosti Dolby Laboratories.

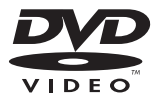

"DVD Logo" je obchodní značka společnosti DVD Format/Logo Licensing Corporation.

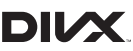

DivX®, DivX Certified® a přidružená loga jsou obchodními známkami společnosti Rovi Corporation nebo jejích dceřiných společností a jsou používány na základě licence.

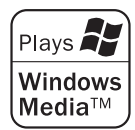

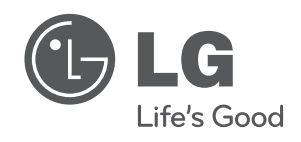